# MiKTEX Manual

Revision 1.20d (MiKT<sub>E</sub>X  $1.20\rm{d})$ August 1999

Christian Schenk <cs@miktex.de>

Copyright © 1996–1999 Christian Schenk

Permission is granted to make and distribute verbatim copies of this manual provided the copyright notice and this permission notice are preserved on all copies.

Permission is granted to copy and distribute modified versions of this manual under the conditions for verbatim copying, provided that the entire resulting derived work is distributed under the terms of a permission notice identical to this one.

Permission is granted to copy and distribute translations of this manual into another language, under the above conditions for modified versions, except that this permission notice may be stated in a translation approved by the Free Software Foundation.

# 1 What is MiKT<sub>F</sub>X?

MiKT<sub>E</sub>X is a free T<sub>E</sub>X distribution for Windows.

## MIKT<sub>EX</sub> Features

- Native Windows implementation with support for long filenames.
- On-the-fly generation of missing font files.
- TDS (T<sub>E</sub>X directory structure) compliant.
- Free distribution, i.e. full source code is available.
- T<sub>F</sub>X compiler features:
	- The compiler is able to insert source file information into the DVI file. This feature can improve Editor/Previewer interaction.
	- The compiler can read compressed input files.
	- The input encoding can be changed via TCX tables.
- Previewer features:
	- Supports graphics (PostScript, BMP, WMF, . . . )
	- Supports colored text
	- Supports PostScript fonts
	- Supports TrueType fonts
	- Understands HyperT<sub>F</sub>X (html:) specials
	- Understands source (src:) specials
	- Customizable magnifying glasses
- MiKT<sub>E</sub>X is network friendly:
	- integrates well into a heterogeneous T<sub>E</sub>X environment
	- supports UNC filenames
	- supports multiple TEXMF directory trees
	- uses a filename database for efficient file access
	- Setup Wizard can be run unattended.

## Components

The MiKT<sub>E</sub>X distribution consists of the following applications:

### TEX 3.14159

The classic T<sub>E</sub>X compiler.

- e-T<sub>E</sub>X 2.1 A feature-extended version of T<sub>E</sub>X.
- Yap 0.96 The MiKT<sub>F</sub>X DVI previewer.

#### <span id="page-2-0"></span>pdfTEX 0.13d

Creates PDF files from T<sub>E</sub>X documents.

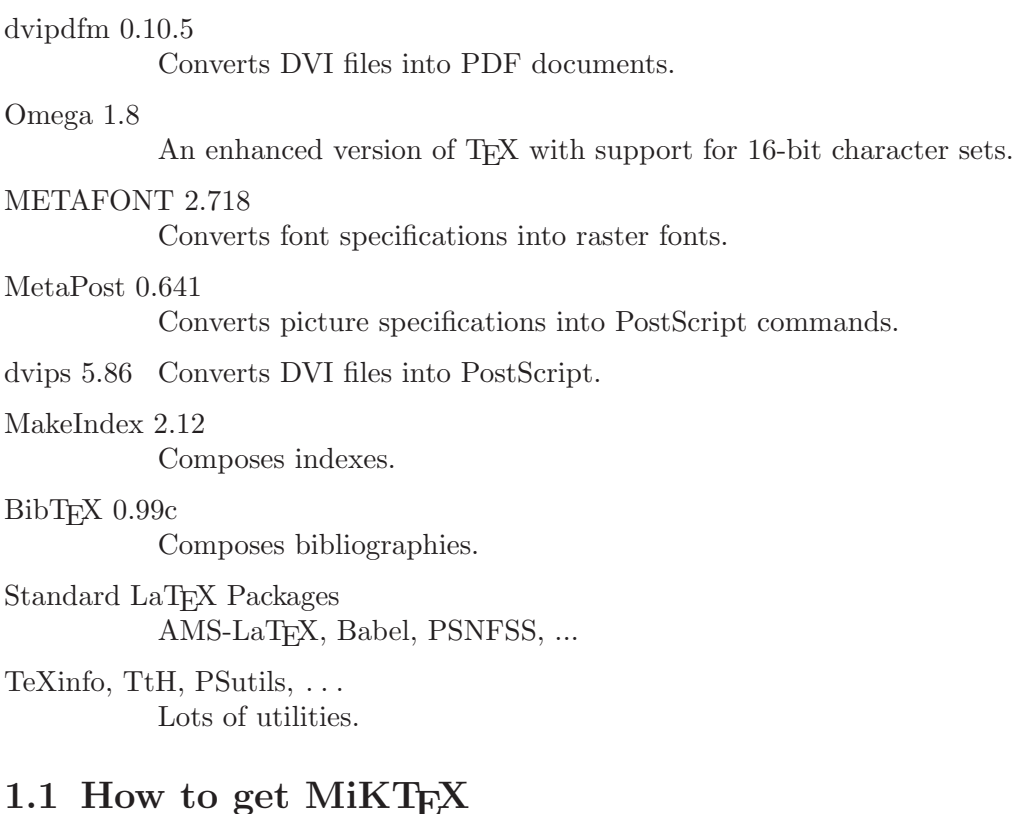

## MiKT<sub>E</sub>X Distribution

You can download the official MiKTEX distribution from the CTAN<sup>1</sup> directory systems/win32/miktex/

Pretest versions can be downloaded from the MiKTEX Project Page (http://miktex.de).

## Other Packages

Here is a list of other packages you should take into consideration:

- Aladdin Ghostscript 5.50 (http://www.cs.wisc.edu/~ghost/aladdin/index.html). Ghostscript is an interpreter for the PostScript language. The DVI previewer Yap uses Ghostscript to display EPS graphics.
- Adobe Acrobat Reader (http://www.adobe.com/prodindex/acrobat/readstep.html). A PDF viewer.

WinEdt (http://home.istar.ca/~winedt)

WinEdt is a shareware TEX editor/shell. It cooperates with MiKTEX with respect to forward and inverse DVI search (see [Section 5.1 \[Source Specials\],](#page-21-0) [page 20\)](#page-21-0).

<span id="page-3-0"></span><sup>1</sup> CTAN: Comprehensive TeX Archive Network

ActivePerl (http://www.activestate.com)

ActivePerl is an implementation of Perl for the Windows platform. A few MiKTEX utilities (e.g. psmerge) are Perl scripts. You should install Perl if you want to use these utilities.

# 1.2 The MiKTEX Project Page

Visit the MiKTeX Project Page (http://miktex.de) for information about new releases, patches and so on.

# 1.3 The MiKT<sub>E</sub>X Mailing List

## MiKT<sub>E</sub>X Mailing List

Claus Ekstroem from Denmark has created a discussion list for MiKTEX. To join this list, send an e-mail to <miktex-request@dsts.dk> which contains the word **subscribe** as the first line in the message body.

This list is archived at www.egroups.com (http://www.egroups.com/list/miktex).

# 1.4 Documentation

The MiKTEX Manual (which you are reading right now) concentrates on documenting MiKT<sub>F</sub>X specific features.

Other MiKT<sub>EX</sub> related documentation includes:

Frequently Asked Questions Lists answers to frequently asked questions.

Tips & Tricks

Lists useful tips.

<span id="page-4-0"></span>Shortcuts to these documents can be found in the Start Menu (see [Section 3.2 \[Start](#page-7-0) [Menu\], page 6](#page-7-0)).

# 2 What's new in MiKT<sub>F</sub>X 1.20d?

## Updated Packages

- Dvips 5.86 (now includes a Windows help file)
- Texinfo 3.12p (now includes the texi2dvi utility)

### New: texify

texify is a new command-line utility that simplifies the production of DVI (PDF) documents. texify automatically runs LaT<sub>EX</sub> (pdfLaT<sub>EX</sub>), Makeindex and BibT<sub>EX</sub> as many times as necessary to produce a DVI (PDF) file with sorted indices and all crossreferences resolved.

texify imitates the shell script texi2dvi (written by Noah Friedman), which is a part of the GNU Texinfo distribution.

### New: hbf2gf

hbf2gf (by Werner Lemberg) is intended to convert Hanzi Bitmap Fonts (HBF) into TEX generic font files (GF files). MakePK has been updated to make use of hbf2gf.

# Resolved Problems

## General

• MiKT<sub>E</sub>X doesn't search the local TEXMF tree, when it is a sub-folder of the installation TEXMF tree.

## Setup Wizard

- The installation aborts if you don't have permission to replace system files (e.g. if you aren't Administrator).
- <span id="page-5-0"></span>• The path to the installation folder may not contain spaces.

# 3 Installing MiKT<sub>EX</sub>

## 3.1 Running the Setup Wizard

- 1. If you still have MiKTEX 1.11 installed on you computer, then you should use the uninstall option of MiKT<sub>EX</sub> 1.11.
- 2. Make sure that you have enough disk space. A complete MiKT<sub>EX</sub> installation consumes approximately 40MB of disk space.
- 3. It is highly recommended that you login as Administrator, if you're installing MiKTEX on a Windows NT computer.
- 4. Choose a location for the installation directory, say c:\texmf. This directory receives the files of the MiKT<sub>EX</sub> distribution.
- 5. You can cause MiKTEX to deposit newly created files (fonts, memory dumps, filename databases) in a separate directory tree. This directory tree is called the Local TEXMF Tree. If you decide to create such a tree, then you must choose a name for its root directory, say c:\localtexmf.

Benefits that a local tree provides include the following:

- Fast file search: MiKT<sub>E</sub>X assumes that only the local tree can receive new fonts and the like, i.e. MiKT<sub>F</sub>X can trust in the filename database when the remaining (non-local) trees are searched for a file.
- You can use the local tree for your own additions (macros, fonts).
- Easier updates: You don't have to worry about future MiKT<sub>EX</sub> updates, since the local tree will not be overwritten by the setup program.
- You can install the MiKT<sub>EX</sub> distribution on a read-only media.
- 6. Decide whether you want to incorporate a preexisting TEXMF tree. For example, if you have a TEXLive CD in CDROM drive  $e$ :, then it is possible to include  $e$ : \texmf in the MiKT<sub>E</sub>X search path.
- 7. Start the MiKTFX Setup Wizard (setupwiz.exe).
	- a. When prompted for the installation directory, enter the name chosen in step 4.
	- b. When prompted for the local TEXMF directory, enter the name chosen in step 5 or check the button 'No local TEXMF tree', if you don't need a local tree.
	- c. When prompted for the list of additional TEXMF root directories, enter a semicolon-separated list of preexisting TEXMF root directories. Check the button 'No preexisting TEXMF directory trees', if you just want to use the TEXMF tree that comes with MiKT<sub>E</sub>X.

The Setup Wizard does not change the PATH variable, i.e. you may have to add something like

set PATH=%PATH%;c:\texmf\miktex\bin

<span id="page-6-0"></span>to your autoexec.bat.

## 3.1.1 Setup Options

Some setup options can be specified on the command-line and/or in a separate text file named setupwiz.opt.

You can invoke the MiKT<sub>EX</sub> Setup Wizard with the following command-line options:

--additional-directory-trees DIRS Specify additional TEXMF directories.

--allow-unattended-reboot

Allow a reboot in unattended mode.

--dry-run

Simulate the installation process. No files will be installed. The log file will be written to the temporary directory.

--installation-directory DIR

Specify the installation directory.

--help Show available options and exit.

--no-additional-directory-trees

Prevent MiKTEX from using additional directory trees.

--no-local-directory

Prevent MiKT<sub>E</sub>X from using a local directory.

--program-folder FOLDER

Specify the MiKT<sub>E</sub>X program folder.

--unattended

Run Setup Wizard in unattended mode. No user input is required.

Command-line options can also be specified in a text file named setupwiz.opt. This file must be in the same directory as setupwiz.exe.

## <span id="page-7-0"></span>3.2 Items in the Start menu

The Setup Wizard creates the following Start Menu items:

## Shortcuts to documentation files

```
MiKTeX | Help | Frequently Asked Questions
```
Opens a Windows Help file which contains answers to frequently asked questions.

MiKTeX | Help | LaTeX2e Reference Opens a Windows Help file which contains descriptions for many  $LaTrX$  commands.

<span id="page-7-1"></span>MiKTeX | Help | Local Guide Opens a Windows Help file which contains the MiKTEX Manual. MiKTeX | Help | Release Notes Last-minute notes.

MiKTeX | Help | Tips and Tricks Opens a Windows Help file which contains a list of useful tips.

## Shortcuts to the configuration utility (initexmf.exe)

- MiKTeX | Maintenance | Create All Format Files Creates all format files, i.e. runs 'initexmf --dump'.
- MiKTeX | Maintenance | Create LaTeX Format File Creates the LaT<sub>E</sub>X format, i.e. runs 'initexmf --dump=latex'.
- MiKTeX | Maintenance | Reconfigure Creates all format files and refreshes the filename database.
- MiKTeX | Maintenance | Refresh Filename Database Refreshes the filename database.

### Shortcuts to GUI-based MiKT<sub>E</sub>X applications

MiKTeX | Yap

A shortcut to the DVI viewer.

## 3.3 The TEXMF Directory Hierarchy

The setup program creates a TDS-compliant directory structure. This structure is normally distributed over two physical directory trees:

- 1. The Installation Directory (usually 'c:\texmf') contains all files from the MiKTEX distribution.
- 2. The Local Directory (usually 'c:\localtexmf') receives all files that are created onthe-fly.

These directories need not to be on the same drive.

It's possible to change the locations of these directories anytime. See [Section 4.1.1](#page-10-0) [\[Defining TEXMF Root Directories\], page 9,](#page-10-0) for more information.

## <span id="page-8-0"></span>3.3.1 Installation Directory

The Installation Directory (usually  $c:\text{term}$ ) is the root of a TDS-compliant directory hierarchy. If you have installed the complete distribution, then the Installation Directory contains the following sub-directories:

#### bibtex, dvips, makeindex, . . .

These directories contain application related input files.

<span id="page-8-1"></span>doc This directory contains all user documentation.

fonts This directory contains fonts in various formats.

miktex The miktex directory is reserved for MiKT<sub>F</sub>X related files:

#### miktex\bin

Contains all executable files.

### miktex\config

Contains the global configuration file miktex.ini and the MiKTEX font mapping file miktex.map. The MiKT<sub>E</sub>X Setup Wizard installs its own log file here.

```
miktex\base
```
Contains the METAFONT string pool file mf.pool.

```
miktex\fmt
```
Contains T<sub>E</sub>X string pool files: etex.pool, pdftex.pool, omega.pool, tex.pool.

```
miktex\mem
```
Contains the MetaPost string pool file mp.pool.

### <span id="page-9-0"></span>3.3.2 Local Directory

The Local Directory (usually c:\localtexmf) receives files that are generated on-the-fly. For example, if the T<sub>EX</sub> compiler needs a T<sub>EX</sub> Font Metric (TFM) file that is not available yet, then it creates that file (if possible) and installs it in an appropriate sub-directory of the Local Directory.

Typically, the Local Directory contains the following sub-directories:

fonts Contains font files that are not part of the MiKT<sub>EX</sub> distribution, but that were created on-the-fly.

miktex\config

This directory contains the filename database files.

# 3.4 Removing MiKT<sub>F</sub>X

There is no uninstall option (yet), thus you have to do it by hand if you decide to remove MiKT<sub>E</sub>X:

- 1. Remove the main TEXMF folder (usually  $c:\text{term}$ ) including sub folders.
- 2. Remove the local TEXMF folder (usually c:\localtexmf) including sub folders.
- 3. Remove Registry entries:
	- 1. Start regedit
	- 2. Open the key HKEY\_LOCAL\_MACHINE\SOFTWARE and delete the MiK subkey.
	- 3. Open the key HKEY\_CURRENT\_USER\Software and delete the MiK subkey.
- 4. Remove the MiKTEX item from the Start Menu.
- <span id="page-9-1"></span>5. Remove the bin directory from the PATH.

# 4 Configuring MiKTFX

# 4.1 The MiKT<sub>F</sub>X Configuration Utility

initexmf.exe is the MiKTFX configuration utility. You can use it to

- redefine the list of TEXMF root directories
- refresh the filename database
- update standard dump files (plain.fmt and friends)
- define the name and location of a personal configuration file

## <span id="page-10-0"></span>4.1.1 Defining TEXMF Root Directories

The standard setup procedure creates two TEXMF root directories:

- c:\texmf: the installation directory (see [Section 3.3.1 \[Installation Directory\], page 7\)](#page-8-0).
- c:\localtexmf: the local directory (see [Section 3.3.2 \[Local Directory\], page 8](#page-9-0)).

You can redefine the TEXMF root directories by using the command-line switches  $$ root-directories and --local-root:

### --root-directories=dirlist

This switch defines the list of TEXMF root directories. dirlist is a semicolonseparated list of directory pathnames.

#### --local-root=dir

This switch defines the local directory.

It is necessary to refresh the filename-database whenever you redefine the TEXMF root directories (see [Section 4.1.2 \[Maintaining the Filename Database\], page 9\)](#page-10-1).

## <span id="page-10-1"></span>4.1.2 Maintaining the filename database

To speed up file search, MiKT<sub>EX</sub> makes use of a list of known file names. This list is called the filename database (FNDB). The FNDB is spread over several files, one for each TEXMF root directory.

The FNDB file for the first TEXMF tree is called texmf0.fndb. For the second tree it is called texmf1.fndb. And so on.

It is strongly recommended that you update the fndb whenever files are added to or removed from one of the TEXMF trees.

<span id="page-10-2"></span>You update all findb files by invoking initexmf.exe with the command line switch  $$ update-fndb:

initexmf --update-fndb

You can update a certain fndb file by specifying the TEXMF root. For example,

```
initexmf --update-fndb=c:\texmf
```
will update the findb file for the tree rooted at  $c$ : \texmf.

### 4.1.3 Maintaining the PostScript resource database

The PostScript resource database (PSres) is used by some utilities in order to locate PostScript resources (font outlines/metrics/encodings).

The database is located in the MiKTEX config directory (usually 'c:\texmf\miktex\config'). The name of the database file is 'dpres.dpr'. It is a text file, i.e. you can view it with a text editor (e.g. wordpad).

It is strongly recommended that you update the database whenever PostScript resources ('\*.pfb;\*.afm;\*.enc') are added to or removed from one of the TEXMF trees.

You update the database files by invoking initexmf.exe with the command line switch --mkpsres:

initexmf --mkpsres

### 4.1.3.1 Incorporating External Font Directories

It is possible to add non-MiKT<sub>E</sub>X font directories to the resource database. The  $$ mkpsres switch accepts as an optional argument the name of an external font directory. You can use several --mkpsres switches with on invocation of initexmf.

By specifying the command line flag  $-\text{search}$ , you can cause initexmf to automatically search your workstation for third party PS resource files (e.g. Acrobat Reader Fonts):

initexmf --mkpsres --search

## <span id="page-11-0"></span>4.1.4 Making Standard Dump Files

Some programs initialize itself by reading parts of the memory from an external file. For the T<sub>E</sub>X family of programs, such a file is called a  $Dump$  File.

The MiKT<sub>EX</sub> configuration file has built-in rules for standard dump files.

Non-standard dump files (i.e. dump files not mentioned in this section) must be created with the ini-version of the program. For example, you would say 'initex texinfo  $\text{Idump}$ ' to produce a Texinfo dump file (texinfo.fmt).

You create standard dump files by invoking initexmf with the command line switch --dump. This switch takes an optional argument, which is the name of the program for which a new dump file is to be created:

initexmf --dump[=program]

<span id="page-11-1"></span>If program is ommited, then all standard dump files will be rebuilt. Otherwise, program must be one of the following names:

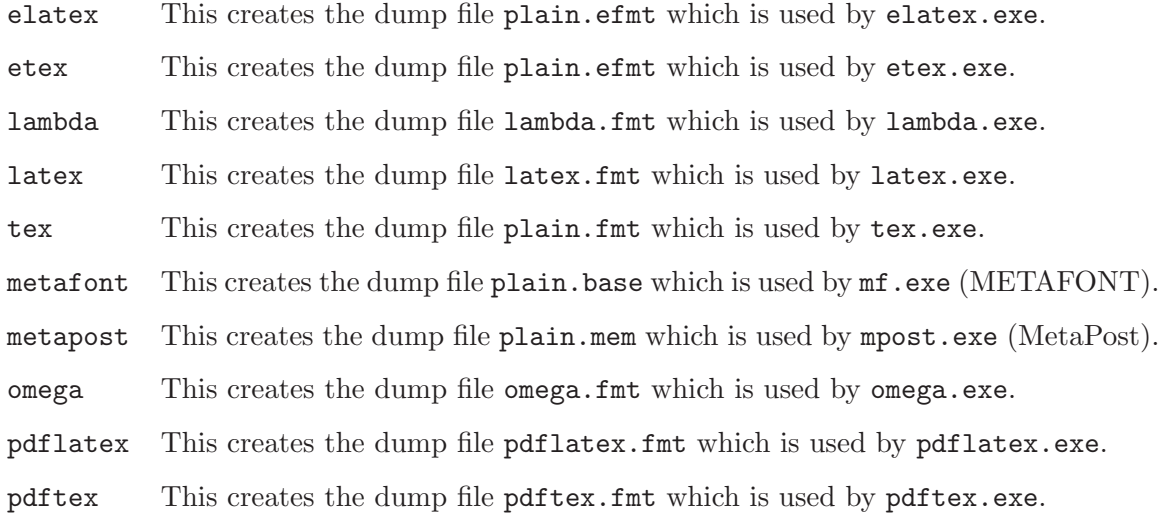

# 4.1.4.1 Controlling which hyphenation patterns are used by **LaT<sub>E</sub>X**

You can control the loading of hyphenation patterns by modifying the file language.dat (say 'initexmf --find-tex language.dat' to find out the absolute path).

As distributed with MiKTEX, language.dat has the following contents:

```
% File : language.dat
% Purpose : specify which hyphenation patterns to load
% while running iniTeX
english ushyphen.tex
%ukenglish ukhyphen.tex
german ghyph31.tex
%italian ithyph.tex
%dutch nehyph2.tex
%finnish fihyph.tex
%norwegian nohyph.tex
%french f8hyph.tex
```
Lines starting with % are comments. The only uncommented lines in the example are english ushyphen.tex and german ghyph31.tex. That is, only hyphenation patterns for U.S. English and German will be loaded by TEX. To load other hyphenation patterns, you have to uncomment the corresponding lines.

After modifying  $l$ anguage.dat, you have to create new  $LaT_FX$  dump files (see [Sec](#page-11-0)[tion 4.1.4 \[Standard Dump Files\], page 10](#page-11-0)).

### <span id="page-12-0"></span>4.1.5 Personal Configuration File

<span id="page-12-1"></span>You can cause MiKT<sub>EX</sub> to read a personal configuration file (in addition to the global one) by using the command line switch --personal:

initexmf --personal [=FILENAME]

If specified, FILENAME must be the name of an existing configuration file. If FILE-NAME is omitted, then MiKT<sub>E</sub>X will not use a personal configuration file.

Values read from FILENAME will override those values that were read from the global configuration file.

For example, consider the case that you have some private LaT<sub>EX</sub> style files in you home directory (say c:\users\me). You could write a private configuration file (say miktex.ini) and place it in your home directory. The configuration file should look like this:

```
[LaTeX]
Input Dirs=.;c:\users\me//;%R\tex\latex//;%R\tex\generic//
```
Then you had to announce the configuration file this way:

```
initexmf --personal=c:\users\me\miktex.ini
```
# 4.2 The MiKT<sub>F</sub>X Configuration File

This section discusses the usage of MiKT<sub>EX</sub> Configuration File.

## 4.2.1 The Two Kinds of Configuation Files

MiKTEX configuration parameters are stored in two Configuration File:

- The Global Configuration File contains site-wide configuration settings (i.e. settings shared by all MiKT<sub>E</sub>X users). The name of this file is miktex.ini. It is located in the directory miktex\config relative to the installation root directory (usually  $c:\text{term}$ ).
- The optional *Personal Configuration File* contains per-user configuration settings. The location of the personal configuration file can be defined with the help of initexmf (see [Section 4.1.5 \[Personal Configuration File\], page 11](#page-12-0)).

Personal configuration settings override global settings.

### 4.2.2 How to specify search paths

Search paths are used by MiKT<sub>EX</sub> to find special files (such as T<sub>EX</sub> input files) within a comprehensive directory hierarchy.

A search path is a semicolon-separated list of directory paths. This list is traversed from left to right, i.e. the first directory is searched first.

In a directory path, the following character sequences have a special meaning:

- %R A placeholder for the list of TEXMF root directories.
- <span id="page-13-0"></span>// A flag, which causes MiKT<sub>E</sub>X to search recursively.

## Example

Assuming that c:\texmf;\\myserver\texmf is the list of TEXMF root directories, the search path .;%R\tex\latex//;%R\tex\generic// causes LaTEX to search its input files in the following locations:

- 1. In the current directory (.).
- 2. In the directory c:\texmf\tex\latex and in all directories below it.
- 3. In the directory \\myserver\texmf\tex\latex and in all directories below it.
- 4. In the directory c:\texmf\tex\generic and in all directories below it
- 5. In the directory \\myserver\texmf\tex\generic and in all directories below it.

### Testing a new search path

You can use the configuration utility initexmf to test whether an input file can be found via the current search path. For example, the command

initexmf --find-latex-input a4.sty

searches for the LaT<sub>E</sub>X input file  $a4.$ sty. The full pathname is printed if the file was found.

## 4.2.3 Contents of a MiKT<sub>EX</sub> Configuration File

A MiKTEX configuration file is divided into several named sections. Each section contains configuration settings for a specific application or feature.

## 4.2.3.1 [BibTeX]: BibT<sub>E</sub>X Configuration Settings

The section [BibTeX] contains BibT<sub>E</sub>X related configuration settings.

#### Input Dirs

Search path for BibT<sub>E</sub>X input files (both databases and style files).

#### min\_crossrefs

Minimum number of cross-refs required for automatic cite\_list inclusion.

## 4.2.3.2 [Dvips]: Dvips Configuration Settings

The section [Dvips] contains Dvips related configuration settings.

#### CONFIGPath

Where Dvips searches its configuration files (e.g. config.ps).

ENCPath Where Dvips searches for .enc files.

#### GraphicsPath

Where Dvips searches for .eps files.

MAPPath Where Dvips searches for .map files.

<span id="page-14-0"></span>PSPath Where Dvips searches for PS header files.

## 4.2.3.3 [Graphics]: Graphics Conversion Rules

The section [Graphics] contains graphics conversion rules. Each rule has the syntax  $f.$  from ext.to  $ext{=commandline}$ 

fromext is the filename extension of the source file. toext is the filename extension of the destination file. commandline is the command-line which does the conversion. The command-line may include the following placeholders:

%i The name of the input file.

%o The name of the output file.

The standard MiKTEX configuration file contains the following rules:

.gif.bmp=giftopnm %i | ppmtobmp -windows > %o .pcx.bmp=pcxtoppm %i | ppmtobmp -windows > %o .png.bmp=pngtopnm %i | ppmtobmp -windows > %o .tga.bmp=tgatoppm %i | ppmtobmp -windows > %o .tif.bmp=tifftopnm %i | ppmtobmp -windows > %o .tiff.bmp=tifftopnm %i | ppmtobmp -windows > %o

## 4.2.3.4 [Magic]: Memory Settings for T<sub>E</sub>X  $&$  Friends

The section [Magic] contains memory related configuration settings. The values are used by TEX, pdfTEX and Omega for the dynamic allocation of certain data structures.

### Format-Independent Values

The following parameters can be changed at run time to extend or reduce TEX's capacity. They may have different values in INITEX and in production versions of TFX.

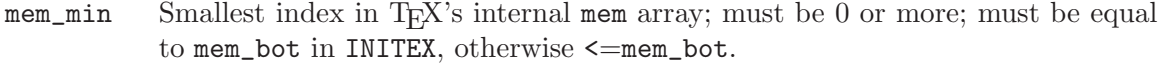

- mem\_max Greatest index in TEX's internal mem array; must be strictly less than 1073741823.
- buf\_size Maximum number of characters simultaneously present in current lines of open files and in control sequences between \csname and \endcsname; must not exceed 1073741823.

```
error_line
```
Width of context lines on terminal error messages.

#### half error line

Width of first lines of contexts in terminal error messages; should be between 30 and (error\_line - 15).

max\_print\_line

Width of longest text lines output; should be at least 60.

#### <span id="page-15-0"></span>stack size

Maximum number of simultaneous input sources.

#### max\_in\_open

Maximum number of input files and error insertions that can be going on simultaneously.

font max Maximum internal font number; must not exceed 5000.

#### font\_mem\_size

Number of words of font\_info for all fonts.

#### param\_size

Maximum number of simultaneous macro parameters.

#### nest\_size

Maximum number of semantic levels simultaneously active.

#### max\_strings

Maximum number of strings; must not exceed 1073741823.

#### string\_vacancies

The minimum number of characters that should be available for the user's control sequences and font names, after T<sub>EX</sub>'s own error messages are stored.

#### pool\_size

Maximum number of characters in strings, including all error messages and help texts, and the names of all fonts and control sequences; must exceed string\_ vacancies by the total length of TEX's own strings, which is currently about 23000.

#### save\_size

Space for saving values outside of current group; must be at most 1073741823.

#### trie\_size

Space for hyphenation patterns; should be larger for INITEX than it is in production versions of T<sub>E</sub>X.

#### trie\_op\_size

Space for "opcodes" in the hyphenation patterns.

### Format-Dependent Values

Like the preceding parameters, the following quantities can be changed at run time to extend or reduce T<sub>EX</sub>'s capacity. But if they are changed, it is necessary to rerun the initialization program INITEX to generate new tables for the production T<sub>EX</sub> program. One can't simply make helter-skelter changes to the following constants, since certain rather complex initialization numbers are computed from them.

- mem\_bot Smallest index in the mem array dumped by INITEX; must not be less than mem\_min.
- mem\_top Largest index in the mem array dumped by INITEX; must be substantially larger than 0 and not greater than mem\_max.

## 4.2.3.5 [MakeIndex]: MakeIndex Configuration Settings

The section [MakeIndex] contains MakeIndex related configuration settings.

#### INDEXSTYLE

Search path for MakeIndex style files.

## 4.2.3.6 [MakePK]: MakePK Configuration Settings

The section [MakePK] contains configuration settings that are related to the autocreation of packed raster fonts.

DestDir The specification of a directory where newly created PK (Packed Raster Font) files are to be installed.

> The specifiation may include special character sequences which will be replaced at search-time:

- %m The current METAFONT mode.
- %d The horizontal resolution (in dots per inch).
- $\%$ s The font supplier (e.g. public).
- $%t$  The typeface name (e.g. cm). typeface.map.

Admin note: All MiKT<sub>EX</sub> users must have permission to create files in the specified directory.

## 4.2.3.7 [MakeTFM]: MakeTFM Configuration Settings

DestDir Where new .tfm files are to be installed.

The specifiation may contain special character sequences which are replaced at search-time:

- %s The font supplier (e.g. public).
- %t The typeface name (e.g. cm).

Admin note: MiKTEX users must have permission to add files to the specified directory.

## 4.2.3.8 [METAFONT]: METAFONT Configuration Settings

The section [METAFONT] contains METAFONT related configuration settings.

### <span id="page-17-0"></span>Input Dirs

Search path for METAFONT input files.

## 4.2.3.9 [MetaPost]: MetaPost Related Configuration Settings

The section [MetaPost] contains MetaPost related configuration settings.

#### Input Dirs

Where MetaPost searches for input files.

## 4.2.3.10 [MiKTeX]: General Configuration Settings

The section [MiKTeX] contains general configuration settings and search path specifications.

## General Configuration Settings

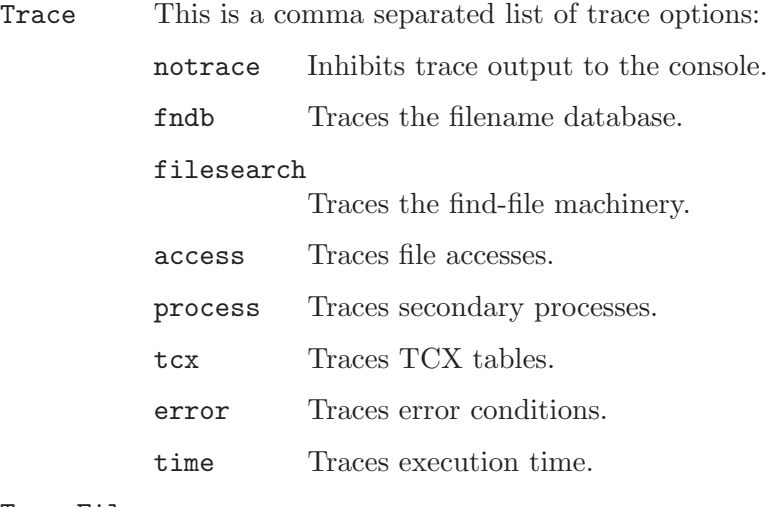

### TraceFile

The name of the trace file.

### Search Path Specifications

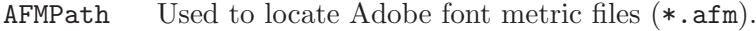

- BASEPath Used to locate METAFONT base files (\*.base).
- ENCPath Used to locate \*.enc files.
- EXEPath Used to locate executables.
- $FMTPath$  Used to locate TEX dump files (.fmt). Also used to locate e-TEX dump files (.efmt).

### GraphicsPath

Used to locate graphics files (\*.eps;\*.bmp;...).

<span id="page-18-0"></span>MAPPath Used to locate font map files  $(*.\texttt{map}).$ 

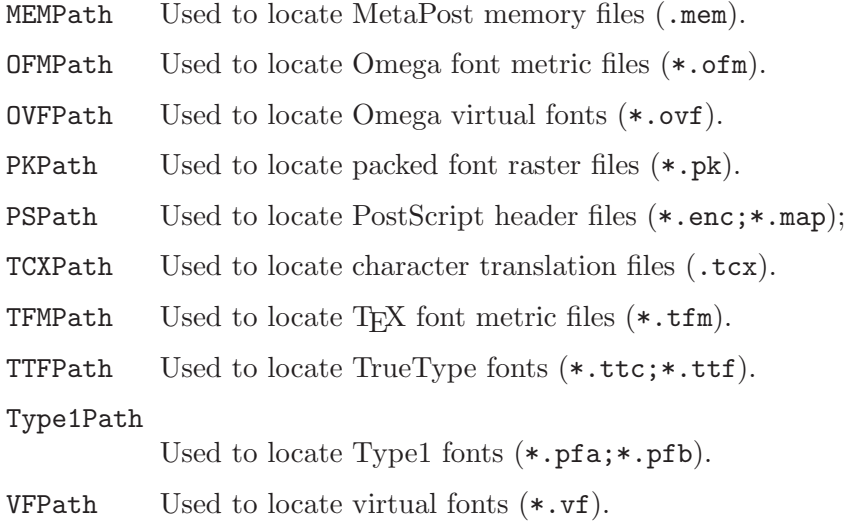

# 4.2.3.11 [Omega]: Omega Configuration Settings

The section [Omega] contains Omega related configuration settings: Input Dirs

The search path for Omega input files.

OCPPath Where Omega searches for OCP files.

# 4.2.3.12 [otp2ocp]: otp2ocp Configuration Settings

### Input Dirs

Used by otp2ocp to locate OTP files (.otp).

# 4.2.3.13 [pdfTeX]: pdfT<sub>E</sub>X Configuration Settings

The section [pdfTeX] contains pdfT<sub>E</sub>X related configuration settings.

## Input Dirs

Where pdfT<sub>E</sub>X searches for input files.

PSPath Where pdfT<sub>E</sub>X searches for font mapping files.

# 4.2.3.14 [ps2pk]: ps2pk Configuration Settings

<span id="page-19-0"></span>The section [ps2pk] contains configuration settings for the ps2pk utility: PSResPath

Where ps2pk searches for PS resource files.

# 4.2.3.15  $[Text]$ : T<sub>EX</sub> Configuration Settings

The section [TeX] contains T<sub>E</sub>X-related configuration settings.

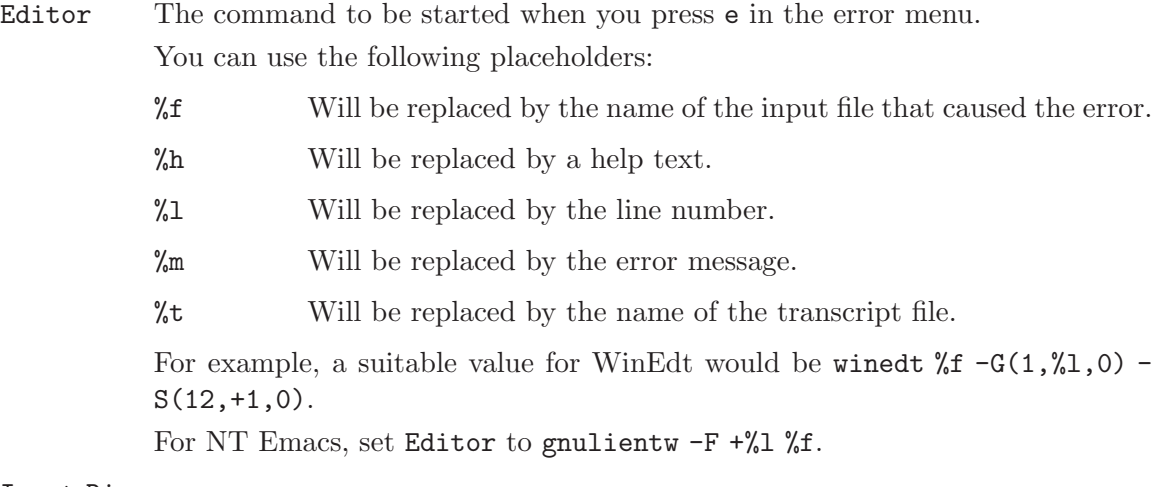

#### Input Dirs

Used by T<sub>EX</sub> to locate input files.

# 4.2.3.16 [Yap]: Yap Configuration Settings

```
Input Dirs
```
Used by Yap to locate DVI files (\*.dvi).

## 4.3 The Dvips Configuration File

As distributed with MiKT<sub>E</sub>X, Dvips is configured as follows:

- When generating fonts, Dvips uses METAFONT mode ljfour (HP Laserjet 4).
- Horizontal resolution is 600 dpi.
- Paper size is A4.
- Dvips does not make use of the CM & AMS PostScript fonts.

You probably have to change some of theses settings for your site. To do so, open the Dvips configuration file config.ps with your favourite text editor.

The line starting with M specifies the METAFONT mode which Dvips uses for the generation of new raster fonts. Enter a suitable mode here. If you don't know the mode for your output device, then take a look at metafont\misc\modes.mf. This file contains an annotated list of METAFONT modes.

<span id="page-20-0"></span>The line starting with D specifies the resolution. Enter a value that matches your printer. See the Dvips manual, for more information about configuring Dvips.

# 5 Non-standard T<sub>F</sub>X Features

This chapter describes the features that were added to the MiKTEX implementation of Donald Knuth's T<sub>F</sub>X.

## <span id="page-21-0"></span>5.1 Auto-insertion of Source Specials

#### What are source specials?

Source specials are pieces of information embedded in a DVI file, which make a connection between the source file location (e.g. line 100 in foo.tex) and the DVI location (e.g. page 2 in foo.dvi). Source specials can improve the Edit-TEX-View-Edit cycle:

- 1. You edit your source file.
- 2. You compile the source file to get a DVI file.
- 3. You execute a special editor command to open Yap, going directly to the DVI page that corresponds to the cursor location in your source file.
- 4. You navigate inside the DVI file (e.g. PgUp/PgDn).
- 5. You double-click somewhere on the DVI view; this causes Yap to bring the editor window to the front, moving the text cursor directly to the line that corresponds to the view location.

### How to insert source specials

The T<sub>EX</sub> compiler option '--src' inserts source specials into the DVI file. You would say

latex --src foo.tex

to create the DVI file foo.dvi with embedded source specials.

## 5.2 TCX files: Character translations

#### $\int$  This section is "borrowed" from the Web2C manual  $\int$ .

TCX (TEX character translation) files help TEX support direct input of 8-bit international characters if fonts containing those characters are being used. Specifically, they map an input (keyboard) character code to the internal TEX character code (a superset of ASCII).

<span id="page-21-1"></span>Of the various proposals for handling more than one input encoding, TCX files were chosen because they follow Knuth's original ideas for the use of the 'xchr' and 'xord' tables. He ventured that these would be changed in the WEB source in order to adjust the actual version to a given environment. It turned out, however, that recompiling the WEB sources is not as simple task as Knuth predicted; therefore, TCX files, providing the possibility of changing of the conversion tables on on-the-fly, has been implemented instead.

This approach limits the portability of TEX documents, as some implementations do not support it (or use a different method for input-internal reencoding). It may also be problematic to determine the encoding to use for a TEX document of unknown provenance; in the worst case, failure to do so correctly may result in subtle errors in the typeset output.

While  $TCX$  files can be used with any format, using them breaks the  $LaTeX'$  'inputenc' package. This is why you should either use tcxfile or 'inputenc' in LaT<sub>EX</sub> files, but never both.

Specifying TCX files:

- You can specify a TCX file to be used for a particular T<sub>EX</sub> run by specifying the command-line option '-translate-file=tcxfile' or (preferably) specifying it explicitly in the first line of the main document  $\%$  -translate-file=tcxfile'.
- TCX files are searched for along the TCXPath path.
- INITEX ignores TCX files.

The MiKT<sub>EX</sub> distribution comes with at least two TCX files, ' $i11-t1.tc x'$  and 'il2-t1.tcx'. These support ISO Latin 1 and ISO Latin 2, respectively, with Corkencoded fonts (a.k.a. the T1 encoding). TCX files for Czech, Polish, and Slovak are also provided.

Syntax of TCX files:

- 1. Line-oriented. Blank lines are ignored.
- 2. Whitespace is ignored except as a separator.
- 3. Comments start with '%' and continue to the end of the line.
- 4. Otherwise, a line consists of one or two character codes:

src [dest]

- 5. Each character code may be specified in octal with a leading '0', hexadecimal with a leading '0x', or decimal otherwise. Values must be between 0 and 255, inclusive (decimal).
- 6. If the dest code is not specified, it is taken to be the same as src.
- 7. If the same src code is specified more than once, it is the last definition that counts.

Finally, here's what happens: when  $T_F X$  sees an input character with code src, it 1) changes src to dest; and 2) makes code the dest "printable", i.e., printed as-is in diagnostics and the log file instead of in '^^' notation.

By default, no characters are translated, and character codes between 32 and 126 inclusive (decimal) are printable. It is not possible to make these (or any) characters unprintable.

Specifying translations for the printable ASCII characters (codes 32–127) will yield unpredictable results. Additionally you shouldn't make the following characters printable: ^^I (TAB), ^^J (line feed), ^^M (carriage return), and ^^? (delete), since TEX uses them in various ways.

<span id="page-22-0"></span>Thus, the idea is to specify the input (keyboard) character code for src, and the output (font) character code for dest.

# 6 TEXify: The MiKTEX Compiler Driver

texify is a command-line utility that simplifies the production of DVI (PDF) documents: texify automatically runs LaTEX (pdfLaTEX), Makeindex and BibTEX as many times as necessary to produce a DVI (PDF) file with sorted indices and all cross-references resolved.

To run texify on an input file 'foo.tex', do this (where 'c:> ' is your shell prompt): c:> texify foo.tex

<span id="page-23-0"></span>As shown in this example, the input filenames to texify must include any extension ('.tex', '.ltx', etc.).

# Appendix A Manual Pages

# <span id="page-24-0"></span>A.1 Common Compiler Options

The following command-line switches are commonly supported by all T<sub>E</sub>X compilers.

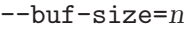

Set the internal buf\_size to n. buf\_size is the maximum number of characters simultaneously present in current lines of open files and in control sequences between \csname and \endcsname; must not exceed 1073741823.

```
--c-style-errors
```
Show  $C/C++$  style error messages. This switch implies  $\sc$  scrollmode.

--error-line=n

Set the internal error\_line to n. error\_line us the width of context lines on terminal error messages.

--half-error-line=n

Set the internal half\_error\_line to n. half\_error\_line is the width of first lines of contexts in terminal error messages; should be between 30 and (error\_ line - 15).

--halt-on-error

Quit after the first error.

--initialize

Initialize internal tables; these tables can be \dumped to a dump file.

 $--i$ ob-name= $name$ 

Specify the name of the job. This also sets the name of all output files.

--job-time=filename

Set the time of all output files to the time of filename.

- --help Show a help screen and exit.
- $-$ max-in-open= $n$

Set the internal  $max_in_open$  to n.  $max_in_open$  is the maximum number of input files and error insertions that can be going on simultaneously.

--max-print-line=n

Set the internal max-print-line to n. max-print-line is the width of longest text lines output; should be at least 60.

--max-strings=n

Set the internal max\_strings to n. max\_strings is the maximum number of strings; must not exceed 1073741823.

<span id="page-24-1"></span> $-$ mem-bot= $n$ 

Set the internal mem bot to n. mem bot is the smallest index in the code array dumped by INITEX (INIOMEGA, INIPDFTEX); must not be less than mem\_min.

#### $-$ mem $-$ max $=n$

Set the internal mem max to n. mem max is the greatest index in the internal mem array; must be strictly less than 1073741823.

#### $-$ mem $-$ min= $n$

Set the internal mem\_min to  $n$ . mem\_min is the smallest index in the internal mem array; must be 0 or more; must be equal to mem\_bot in INITEX (INIOMEGA, INIPDFTEX), otherwise  $\leq$  mem\_bot.

#### $-$ mem $-$ top= $n$

Set the internal mem\_top to n. mem\_top is the largest index in the mem array dumped by INITEX (INIOMEGA, INIPDFTEX); must be substantially larger than 0 and not greater than mem\_max.

#### --nest-size=n

Set the internal nest\_size to n. nest\_size is the maximum number of semantic levels simultaneously active.

#### --param-size=n

Set the internal param\_size to n. param\_size is the maximum number of simultaneous macro parameters.

#### $-$ pool-size= $n$

Set the internal pool-size to n. pool\_size is the maximum number of characters in strings, including all error messages and help texts, and the names of all fonts and control sequences; must exceed string\_vacancies by the total length of the program's own strings, which is currently about 30000.

#### $--$ save $-size=n$

Set the internal save\_size to n. save\_size is the amount of space for saving values outside of current group; must be at most 1073741823.

#### --src-specials

Insert source file information into the DVI file.

#### $-$ stack-size= $n$

Set the internal stack\_size to  $n$ . stack\_size is the maximum number of simultaneous input sources.

#### --string-vacancies=n

Set the internal string\_vacancies to  $n$ . string\_vacancies is the minimum number of characters that should be available for the user's control sequences and font names, after the program's own error messages are stored.

### --tcx=name

#### --translate-file=name

Causes T<sub>F</sub>X to process the TCX table name.

#### --terminal=oem

Causes T<sub>EX</sub> to uses the current DOS codepage (e.g. cp850) for console output.

#### --trace=traceflags

Set trace flags.

--trie-size=n

Set the internal trie size to n. trie size is the amount of space for hyphenation patterns; should be larger for INITEX (INIOMEGA, INIPDFTEX) than it is in production versions of the program.

 $-$ trie-op-size= $n$ 

Set the internal trie\_op\_size to n. trie\_op\_size is the amount of space for "opcodes" in the hyphenation patterns.

--try-gz Try file.tex.gz if file.tex cannot be found.

--undump=name

Causes T<sub>E</sub>X to read the dump file name.

--version

Print version information and exit.

# A.2 bibtex

BibTEX is a preprocessor for the LaTEX document-preparation system. It handles most of the formatting decisions required to produce a reference list, outputting a .bbl file; with this file LaT<sub>E</sub>X actually produces the reference list.

### Synopsis

bibtex [option...] name

Reads the file 'name.aux' and outputs the file 'name.bbl'.

### Options

-help Shows a help screen and exits successfully.

```
-min-crossrefs=N
```
Sets the internal min\_crossrefs parameter to N.

--version

Shows version information and exits successfully.

## Documentation

See  $BibT_F Xing$ , available as file 'btxdoc.dvi'.

## A.3 bibtex8

<span id="page-26-0"></span>BibT<sub>E</sub>X8 is an enhanced version of BibT<sub>E</sub>X. Enhanced by conversion to "big" (32-bit) capacity, addition of run-time selectable capacity and 8-bit support extensions. National character set and sorting order are controlled by an external configuration file.

## Synopsis

bibtex8 [option...] name

where name is the name of the T<sub>E</sub>X auxilliary output file to be processed by bibtex8. The trailing  $.aux$  may be omitted.

## Options

 $-2$ 

--help Display some brief help text and then exit.

#### -7

--traditional

Operate in the original 7-bit mode. A CS file is not read: only 7-bit ASCII characters are supported and sorting is strictly by ASCII code value.

bibtex8 will not allow you to specify --traditional with either the --8bit or --csfile option.

#### -8

--8bit Force 8-bit mode. A CS file is not read. All 8-bit characters (code > 127) are treated as letters and sorting is strictly by code page value.

BibTeX will not allow you to specify --8bit with either the --csfile or - traditional option.

#### -c file

--csfile file

Read file as the BibT<sub>EX8</sub> codepage and sort definition (CS) file. The CS file is used to define the 8-bit character set used by BibTEX8 and the order in which those characters should be sorted.

BibTEX8 will not allow you to specify --csfile with either the --8bit or --traditional option.

### -d type

--debug type

Report debugging information to the BibT<sub>EX8</sub> log file and the standard error device. The value type controls the type of debugging information reported. type can be one or more of:

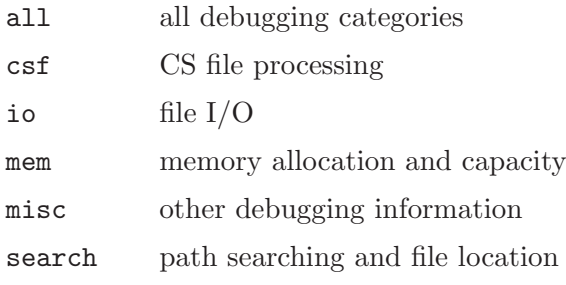

### $-S$

--statistics

Report internal statistics to the BibT<sub>EX8</sub> log file.

## -t

--trace Report execution tracing to the BibTEX8 log file.

 $-v$ 

--version

Report BibTEX8's version and then exit.

### -B

--big Set BibTEX8's capacity to "big". The size of particular parameters will be set as follows (the default sizes are shown in brackets):

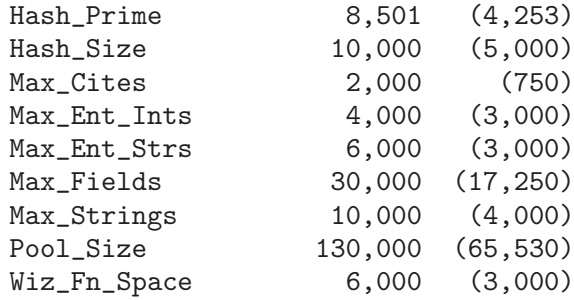

 $^-\mathrm{H}$ 

--huge Set BibTEX8's capacity to "huge". The size of particular parameters will be set as follows (the default sizes are shown in brackets):

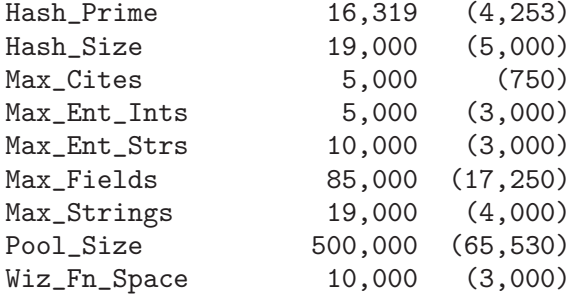

#### $-W$

--wolfgang

Set BibT<sub>E</sub>X8's capacity to "really huge" - required for Wolfgang's PhD thesis. The size of particular parameters will be set as follows (the default sizes are shown in brackets):

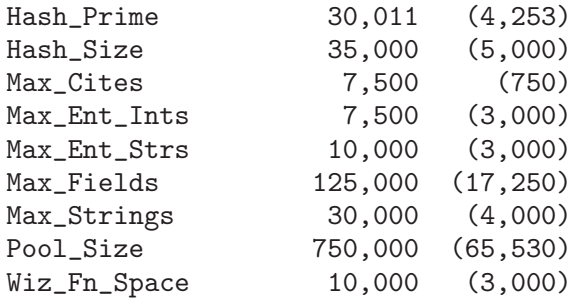

#### $-M n$

#### $--min$  crossrefs  $n$

Set min\_crossrefs to n. If an item is cross-referenced at least n times, it will be placed in the list of citations, even if it is not explicitly \cited as a reference. The default value is 2.

#### --mcites n

Allow a maximum of n distinct \cites in the .aux files. This number must be less than the maximum number of strings (settable with --mstrings).

--mentints n

Allow a maximum of n integer entries in the .bib databases.

--mentstrs n

Allow a maximum of n string entries in the .bib databases.

#### --mfields n

Allow a maximum of n fields in the .bib databases.

--mpool n Set the string pool to n bytes.

#### --mstrings n

Allow a maximum of n unique strings. This number must be less than the hash size and greater than the maximum number of  $\text{cites}$  (settable with --mcites).

#### --mwizfuns n

Allow a maximum of n wizard functions.

## Documentation

For a general description of bibtex8, see the text file '00readme.txt'. For a description of the CS file syntax see the text file 'csfile.txt'.

# A.4 dvicopy

dvicopy is a utility program that allows one to take a DVI file that references composite fonts (VF) and convert it into a DVI file that does not contain such references.

## Synopsis

dvicopy [option...] old new Converts DVI file old into new.

## Options

-help Shows a help screen and exits successfully.

#### <span id="page-29-0"></span> $-\text{mag}=MAG$

Sets magnification to MAG.

--select=range

Selects a range of pages to be copied.

--version

Prints version information and exits successfully.

# A.5 dvipdfm

dvipdfm is a DVI to PDF conversion utility.

## Synopsis

dvipdfm [option...] dvifile

# Options

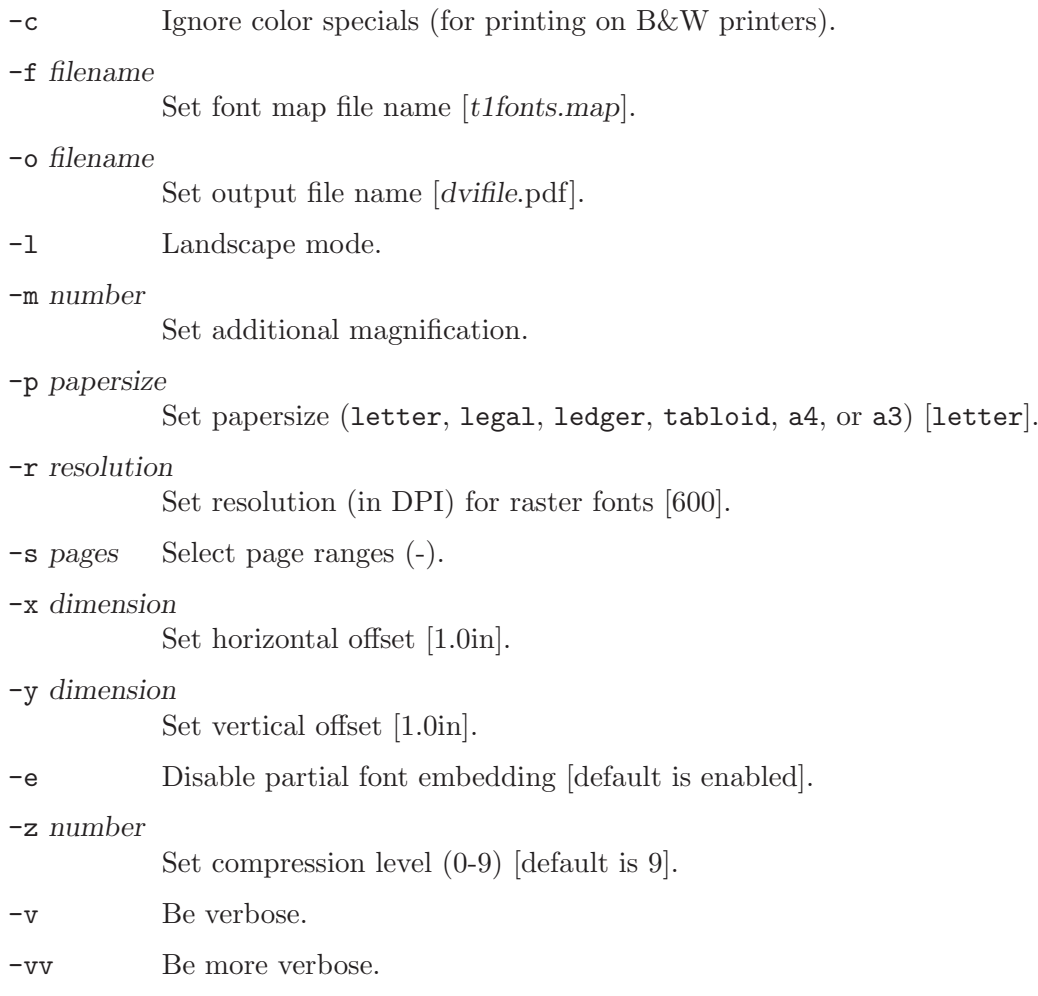

<span id="page-30-0"></span>All dimensions entered on the command line are "true" TEX dimensions. Argument of -s lists physical page ranges separated by commas, e.g., '-s 1-3,5-6'.

## Documentation

See Dvipdfm User's Manual (available as file 'dvipdfm.dvi', for a complete description.

## A.6 dvips

dvips is a program to translate a DVI file into PostScript.

## Synopsis

```
dvips [options...] filename[.dvi]
```
## Options

See the Dvips documentation, for a list of available options.

## Documentation

For a complete description of Dvips, see Dvips: A DVI driver. This document is available

- as a Windows help file (dvips.hlp
- as a DVI file (dvips.dvi)

# A.7 initexmf (MiKTEX Configuration Utility)

initexmf is the MiKTEX Configuration Utility.

## Synopsis

initexmf [option...]

## Options

--dump Refresh all dump files  $(*.\texttt{base};*.efmt;*.fmt;*.mem)$ .

--dump=program

Refresh the dump files related to a specific program. program must be one of: elatex, etex, lambda, latex, metafont, metapost, omega, pdflatex, pdftex, tex.

--find-elatex-input FILE Find e-LaTEX input file.

--find-etex-input FILE Find e-TEX input file.

<span id="page-31-0"></span>--find-executable FILE Find a MiKT<sub>EX</sub> executable. --find-lambda-input FILE Find Lambda input file.

--find-latex-input FILE Find LaT<sub>E</sub>X input file.

```
--find-metafont-input FILE
          Find METAFONT input file.
```
--find-metapost-input FILE Find MetaPost input file.

```
--find-omega-input FILE
          Find Omega input file.
```
--find-other-executable FILE Find an executable.

--find-pdflatex-input FILE Find pdfLaT<sub>E</sub>X input file.

--find-pdftex-input FILE Find pdfT<sub>E</sub>X input file.

--find-tex-input FILE Find T<sub>E</sub>X input file.

--list-modes

List all known METAFONT modes.

--local-root root

Specify the local TEXMF root.

#### --mkpsres

Update the PostScript resource database 'psres.dpr'. You can use this option in conjunction with --search (see below).

--mkpsres='dir'

Add a new font directory to the PostScript resource database 'psres.dpr'.

```
--personal
```
-p Do not use a personal configuration file.

#### --personal=FILENAME

#### -pFILENAME

Define the location of the personal configuration file.

```
--print-only
```
-n Print what would be done. Nothing is changed.

--quiet Suppress screen output.

#### --reconfigure

Reconfigure MiKT<sub>E</sub>X.

--report Create a configuration report.

--root-directories dirlist -r dirlist Specify the list of TEXMF root directories. --search Search for PS resource files (requires --mkpsres). --update-fndb -u Refresh the whole filename database. --update-fndb=root -uroot Refresh the filename database for a specific TEXMF root. --verbose -v Print information on what is being done. --version -V Print the version number and exit.

# A.8 mp (MetaPost)

MetaPost (installed as mp) reads a series of pictures specified in the MetaPost programming language, and outputs corresponding PostScript code.

### Synopsis

```
mp [option...] [name[.mp]] [command...]
mp [option...] "&format" [command...]
```
## Options

```
--c-style-errors
           Show C/C++ style error messages. This switch implies \scrUcrollmode.
--initialize
           Initializes MetaPost's internal tables so that they can be dumped.
-help Shows a short help screen and exits successfully.
--tex=texprogram
```
Uses texprogram instead of tex when compiling text labels. This flag overrides the environment variable TEX.

#### --version

Prints version information and exits successfully.

## Aliases

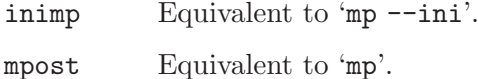

<span id="page-33-0"></span>virmp Equivalent to 'mp'.

## Environment Variables

TEX Specifies the T<sub>E</sub>X compiler which should be used when compiling text labels.

### Documentation

For a complete description of the MetaPost language, see AT&T technical report CSTR-162, available as the file 'mpman.ps'.

## A.9 omega

Omega is a 16-bit enhanced version of T<sub>F</sub>X.

## Synposis

```
omega [option...] [name[.tex]] [command...]
```
## Options

Omega supports the common compiler options (see [Section A.1 \[Common Compiler](#page-24-0) [Options\], page 23\)](#page-24-0).

## Aliases

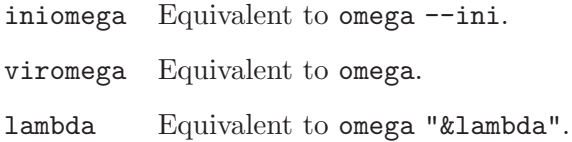

## Documentation

For a complete description of Omega, see the Omega manual, available as the file 'omega-manual.dvi'.

## A.10 pdftex

pdfT<sub>E</sub>X is a special version of T<sub>E</sub>X that outputs PDF.

## Synopsis

<span id="page-34-0"></span>pdftex [option...] [name[.tex]] [command...] pdftex [option...] "&format" [command...]

## Options

Besides the common command-line switches (see [Section A.1 \[Common Compiler Op](#page-24-0)[tions\], page 23](#page-24-0)), pdfTEX supports these options:

 $--font-max=n$ 

Sets the internal font\_max to n. font\_max is the maximum internal font number; must not exceed 5000.

## Aliases

inipdftex

Equivalent to pdftex --ini.

virpdftex

Equivalent to pdftex.

pdflatex Equivalent to pdftex "&pdflatex".

## Documentation

For a complete description of pdfT<sub>E</sub>X, see the the pdfT<sub>E</sub>X User Manual, available as file 'pdftexman.pdf'.

# A.11 tex

tex is Donald Knuth's TEX compiler.

### Synopsis

tex [option...] [name[.tex]] [command...] tex [option...] "&format" [command...]

## Options

Besides the common command-line switches (see [Section A.1 \[Common Compiler Op](#page-24-0)[tions\], page 23](#page-24-0)), tex supports the following options:

### $--font-max=n$

Sets the internal font\_max to n. font\_max is the maximum internal font number; must not exceed 5000.

## Aliases

<span id="page-35-0"></span>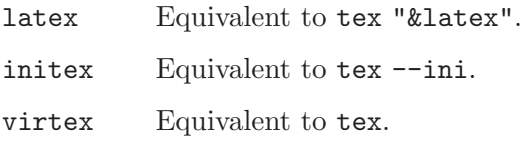

## See Also

See [Section A.12 \[texify\], page 35](#page-36-0), for an alternative way to invoke  $T<sub>F</sub>X$ .

## Documentation

For a complete description of T<sub>E</sub>X, see The T<sub>E</sub>Xbook by Donald E. Knuth.

# A.12 texify

<span id="page-36-0"></span>texify runs Texinfo or  $LaTeX$  input files through T<sub>E</sub>X (pdfT<sub>E</sub>X) in turn until all crossreferences are resolved, building all indices.

## Synopsis

```
texify [option]... file...
```
The directory containing each file is searched for included files. The suffix of file is used to determine its language (LaTEX or Texinfo).

Makeinfo is used to perform Texinfo macro expansion before running TEX when needed.

## Options

<span id="page-36-1"></span>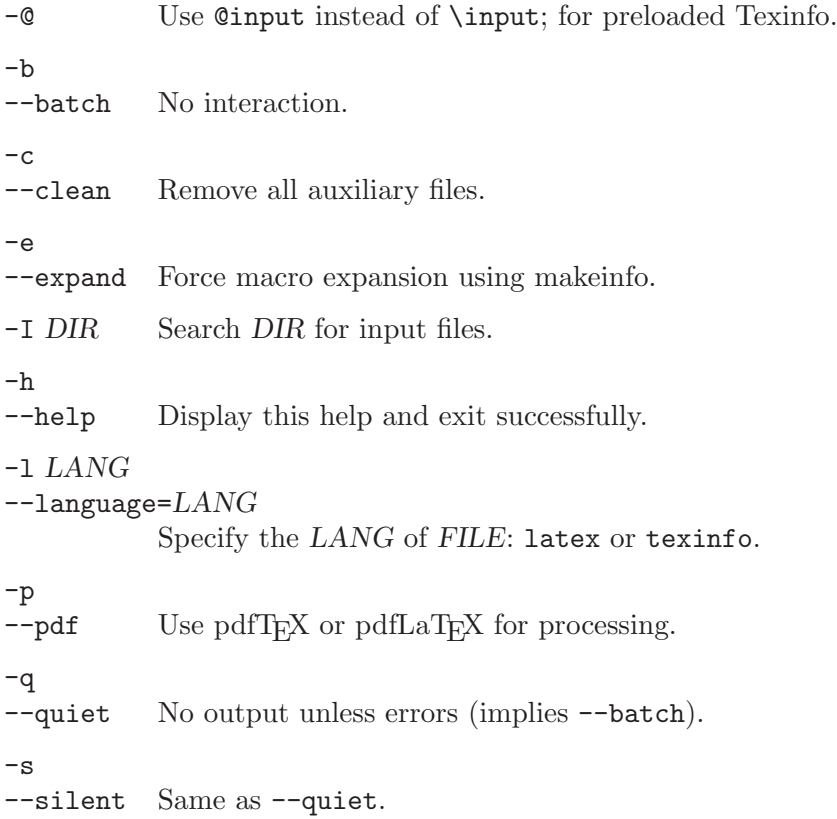

--src-specials Insert source specials into the DVI file. -t cmd --texinfo=cmd Insert cmd after @setfilename in copy of input file. Multiple values accumulate.  $-v$ 

--version

Display version information and exit successfully.

# Environment Variables

The values of the BIBTEX, LATEX (or PDFLATEX), MAKEINDEX, MAKEINFO, TEX (or PDFTEX), and TEXINDEX environment variables are used to run those commands, if they are set.

## Aliases

<span id="page-37-0"></span>texi2dvi Equivalent to texify.

# Appendix B Index

# $\%$

<span id="page-38-0"></span>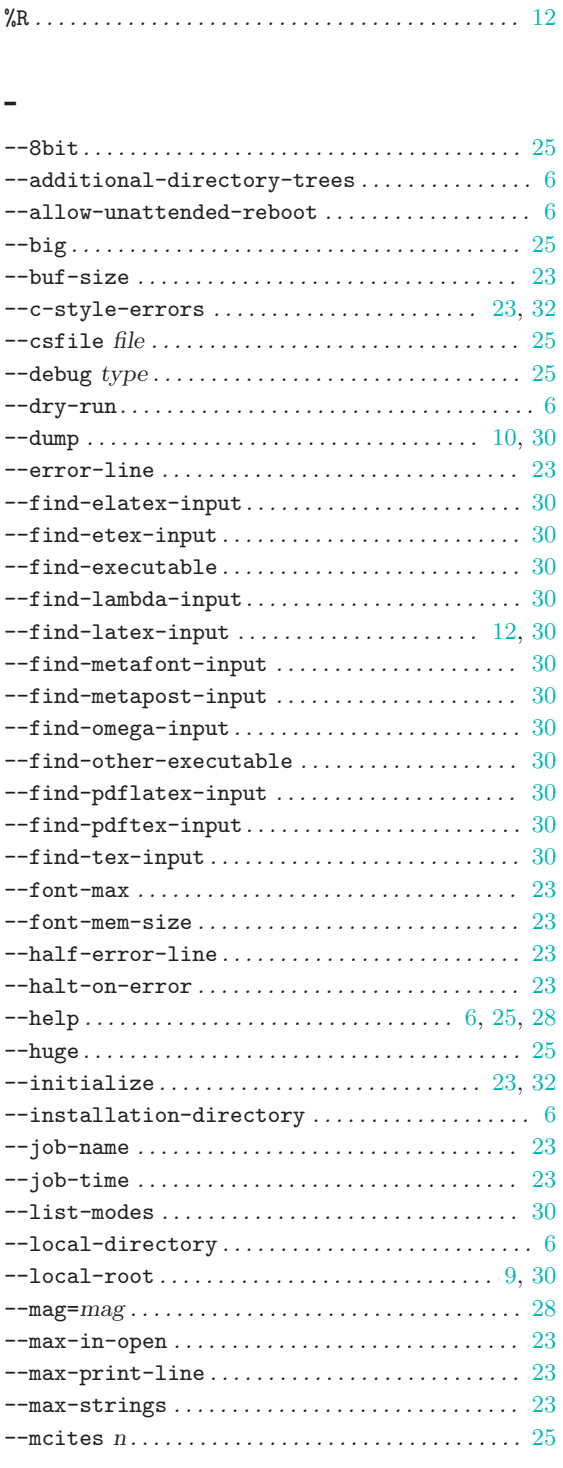

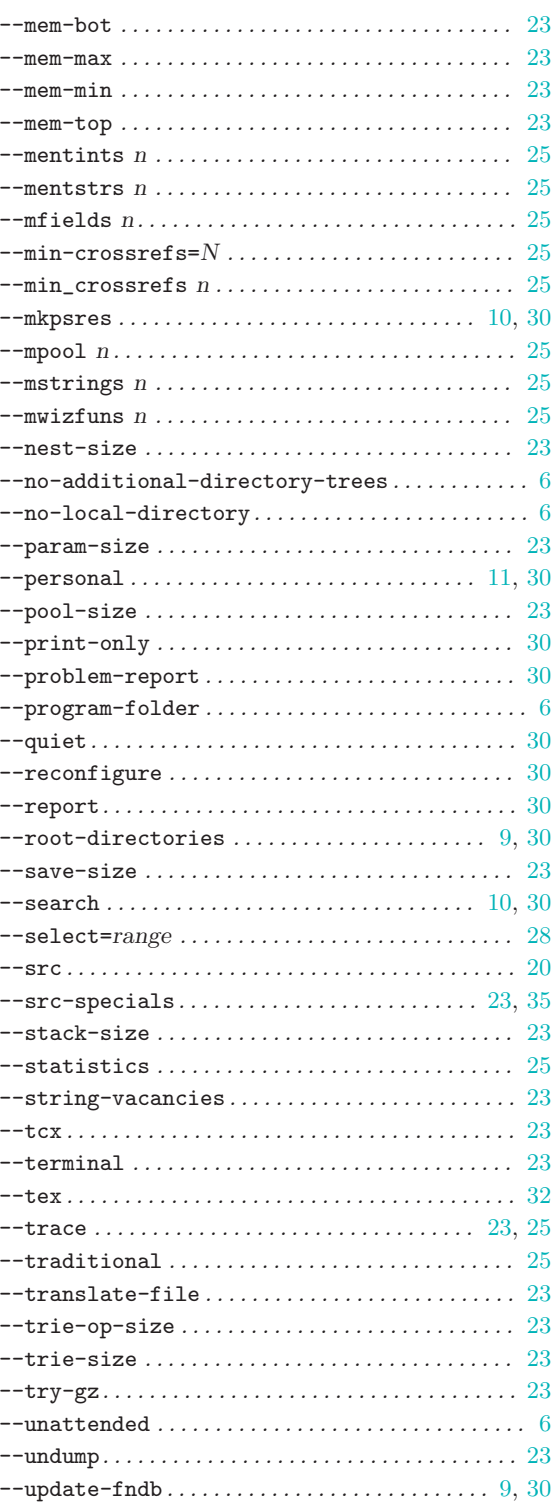

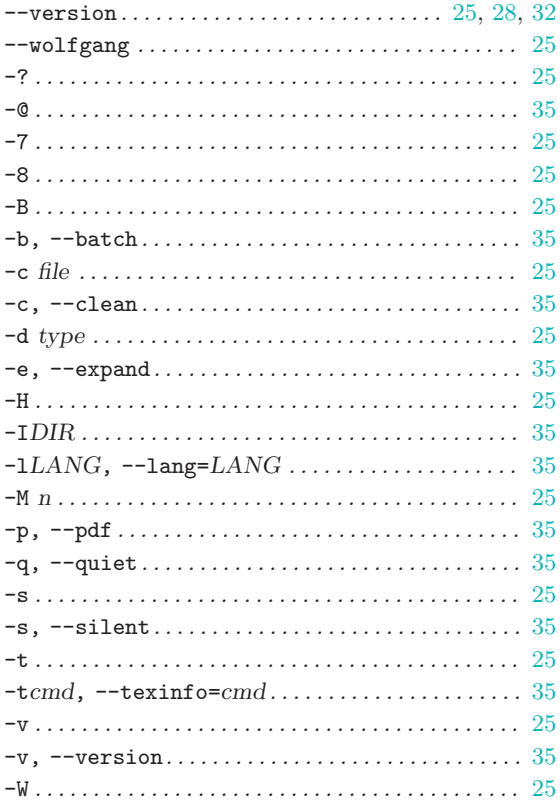

## $\bullet$  .

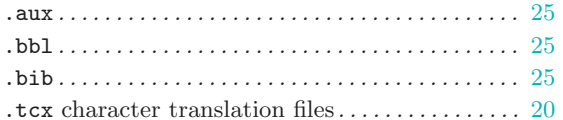

### $\ddot{\sim}$

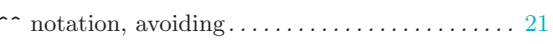

# 8

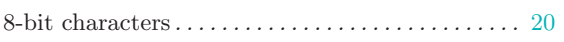

# $\mathbf{A}$

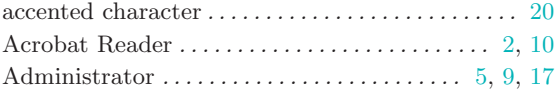

## 

# $\, {\bf B}$

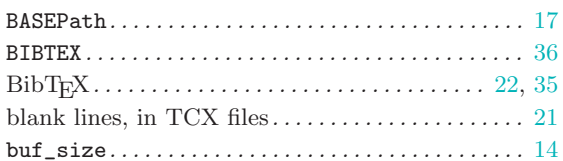

# $\mathbf C$

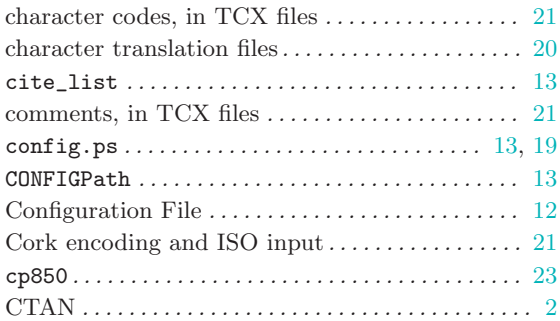

# $\overline{D}$

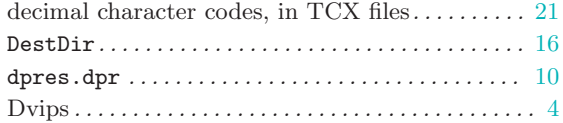

# $\bf{E}$

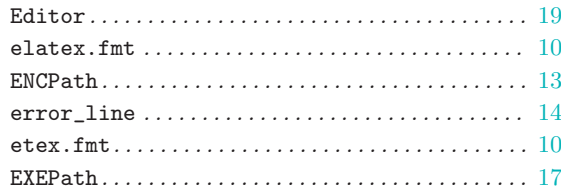

# $\mathbf F$

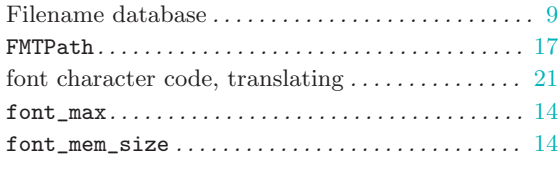

# $\overline{G}$

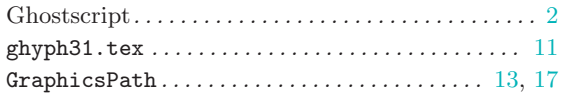

# $\mathbf{H}%$

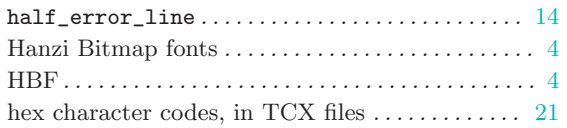

# $\overline{I}$

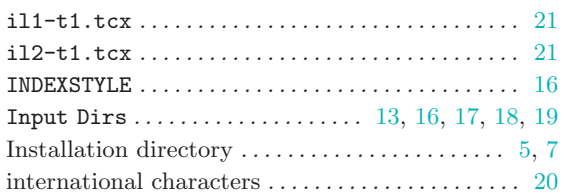

# $\overline{\mathbf{K}}$

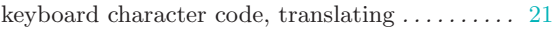

# $\mathbf L$

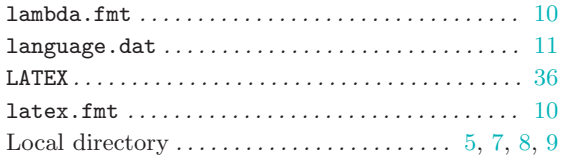

# $\mathbf{M}$

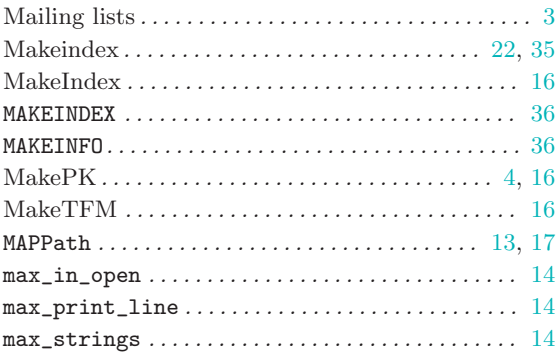

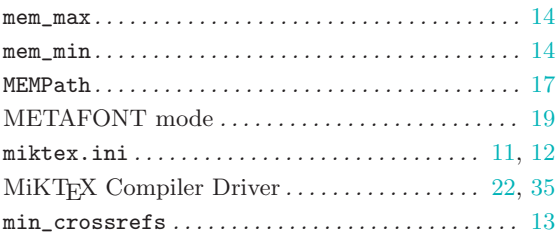

# $\overline{\mathbf{N}}$

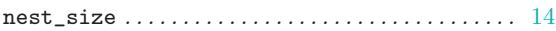

# $\overline{O}$

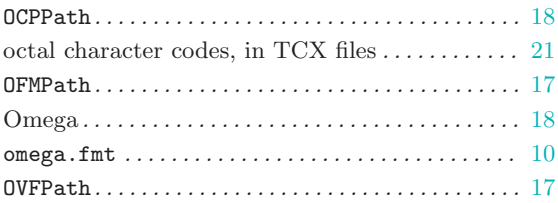

# $\mathbf P$

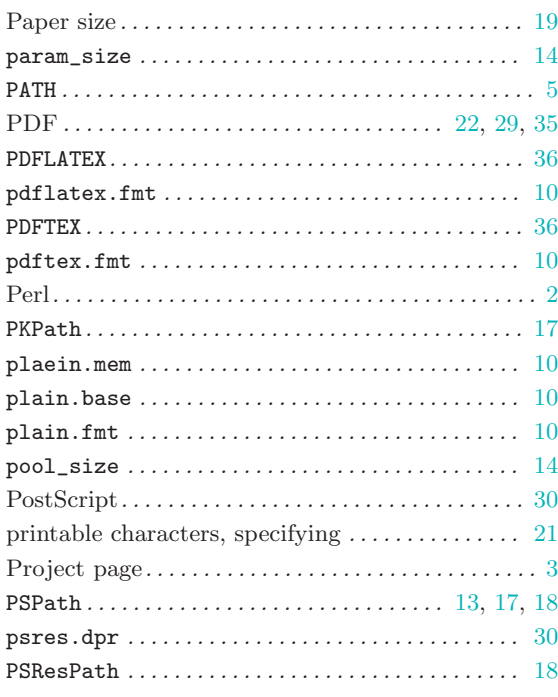

# R

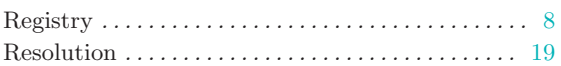

# S

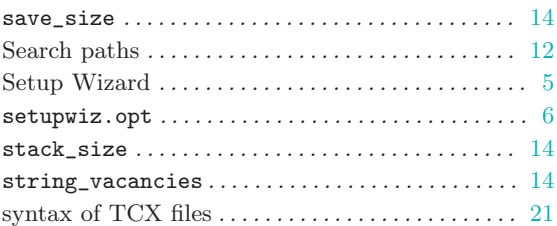

# T

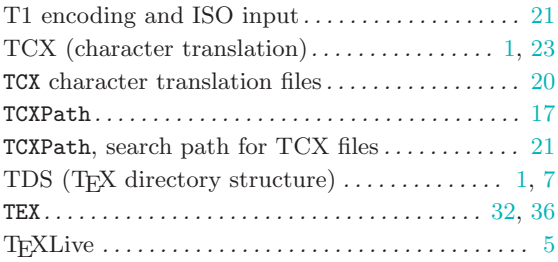

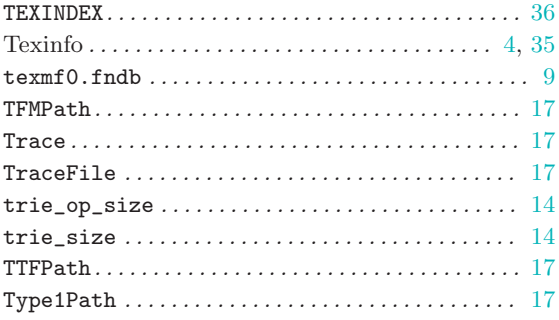

# $\mathbf U$

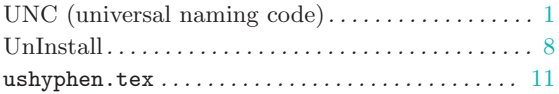

# V

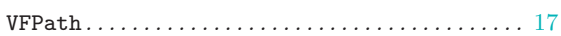

# W

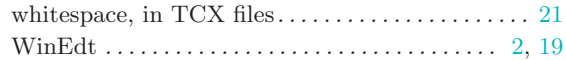

# Table of Contents

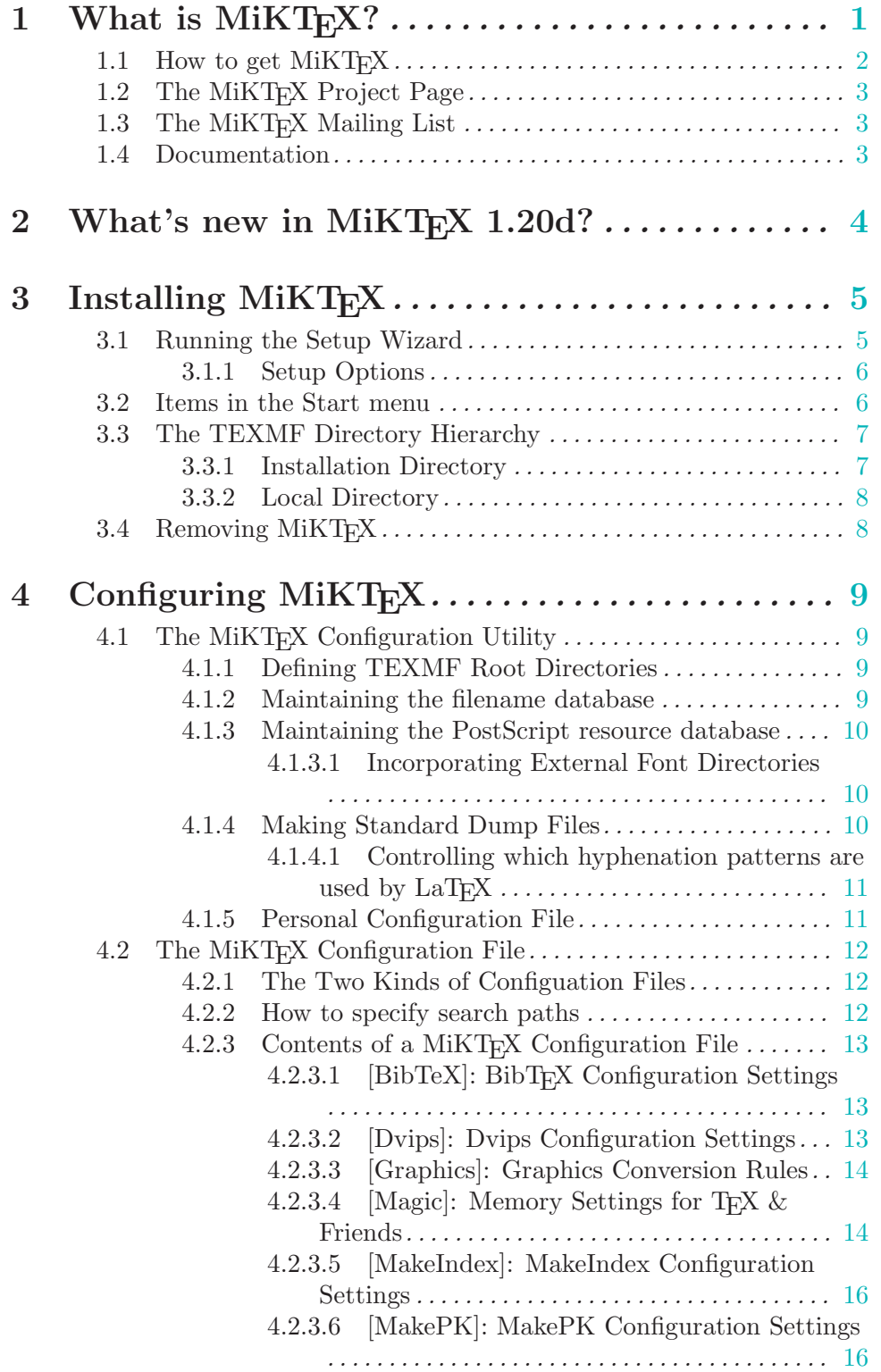

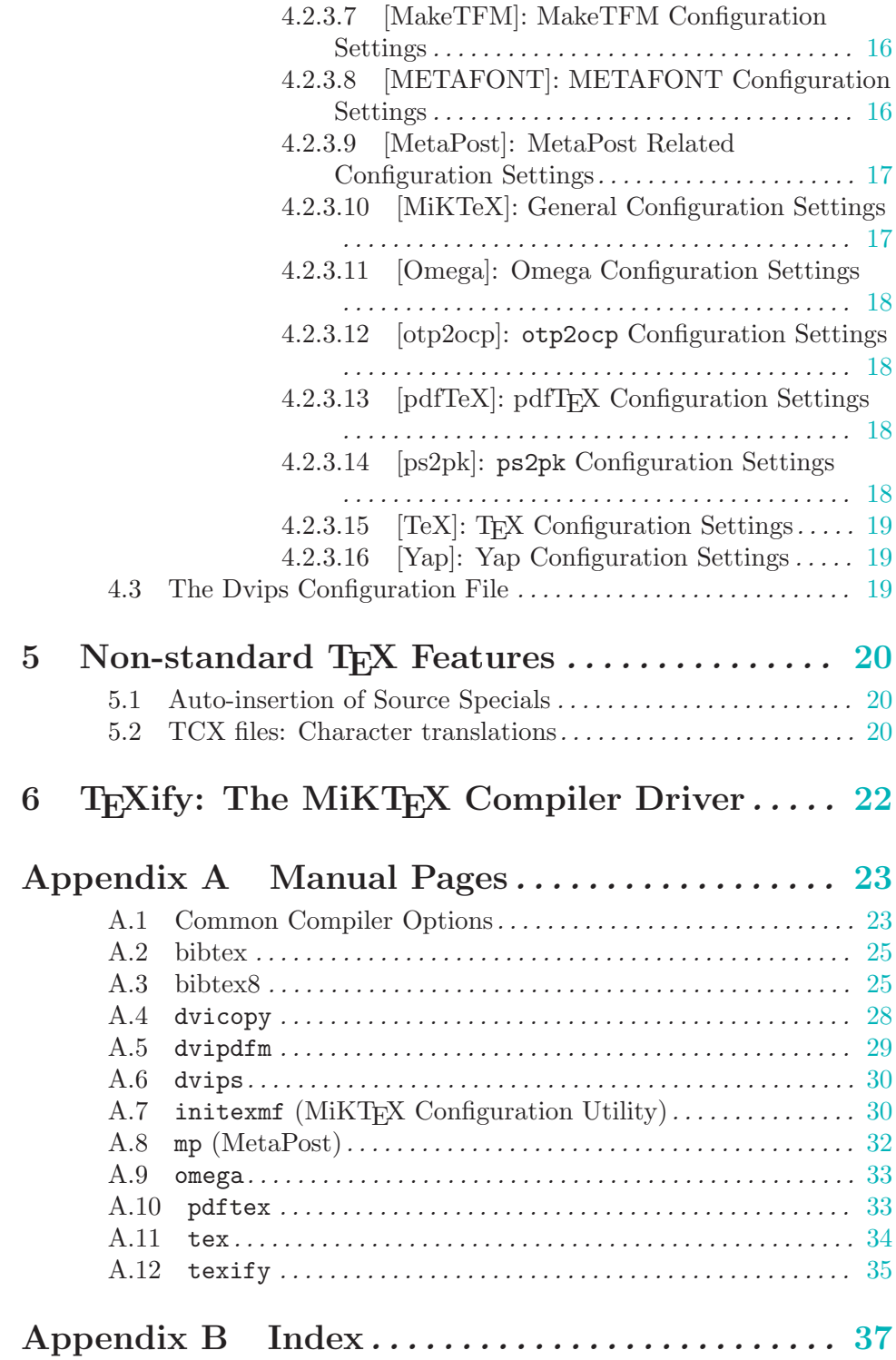